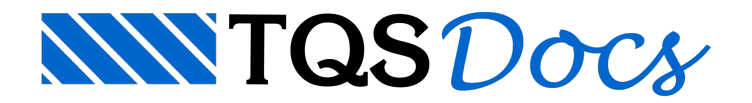

## Abreviações

A abreviação de comandos é um recurso disponívela partir do TQS V21 que visaacelerar a execução de tarefas nos editores gráficos.

Para cada comando do editor gráfico básico (desenho comum) ou qualquer outro editor gráfico específico (Modelador Estrutural, Editor Rápido de Armação etc.), é possível definir uma sequência de uma ou mais teclas que, ao serem apertadas seguidas de <ENTER> ou <ESPAÇO>, farácom que o respectivo comando sejaacionado.

Para editar e visualizar as abreviações, dentro de um editor gráfico qualquer, na aba "Editar" do menu ribbon, grupo "Configurações", execute o comando "Abreviações". Na janela aberta, são apresentadas duas listas de comandos, uma para o editor gráfico básico (comum atodos editores) e outra para o editor gráfico específico atual.

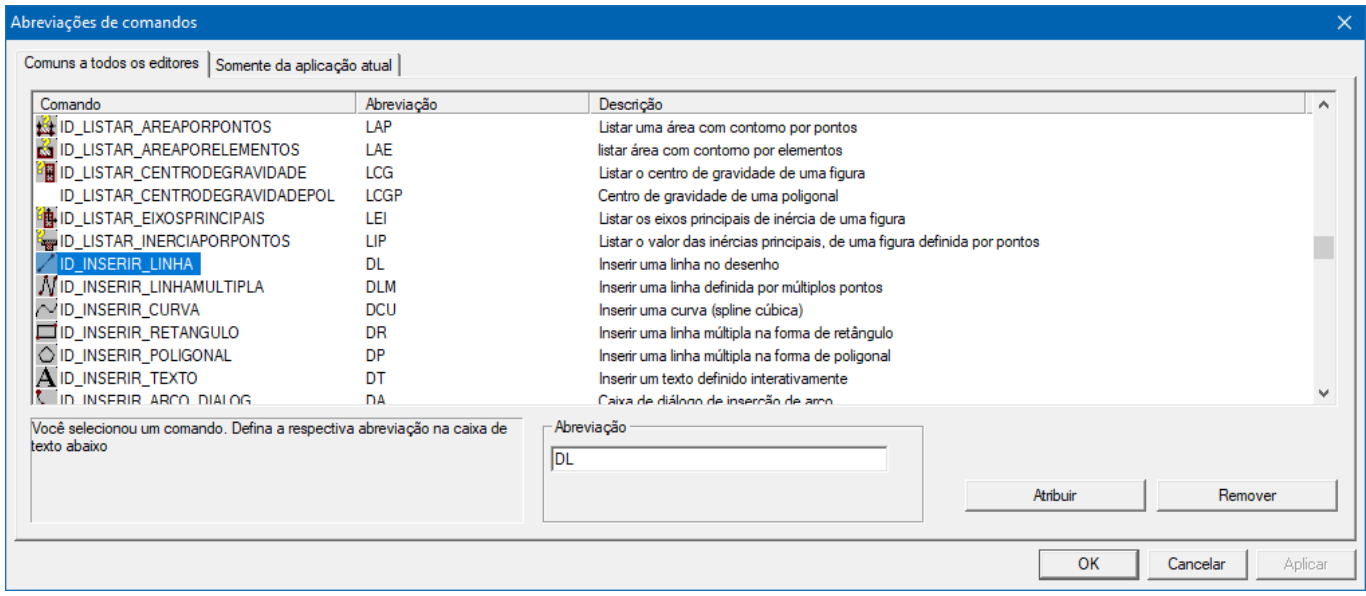

Najanelaacima, por exemplo, note que aabreviação "DL"acionará o comando de desenhar linha.

O uso de abreviações é usual em softwares CAD, como por exemplo o Autodesk AutoCAD®. Um conjunto padrão de abreviações é distribuído com o TQS, mas pode ser modificado à vontade. Veja, na tabela a seguir, um resumo de abreviações de comandos comuns no TQS, AutoCAD® em português (ACAD-PT) e AutoCAD® em inglês (ACAD-EN).

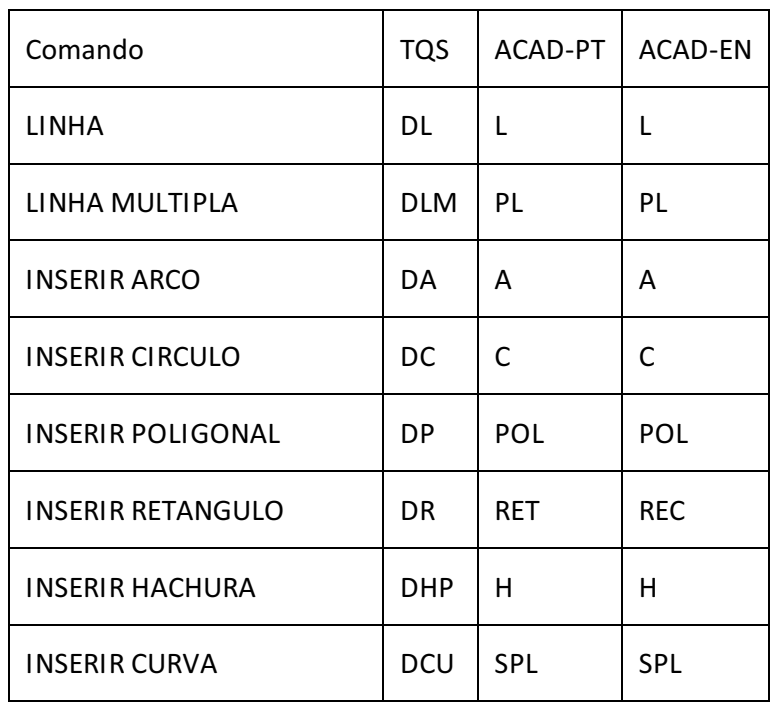

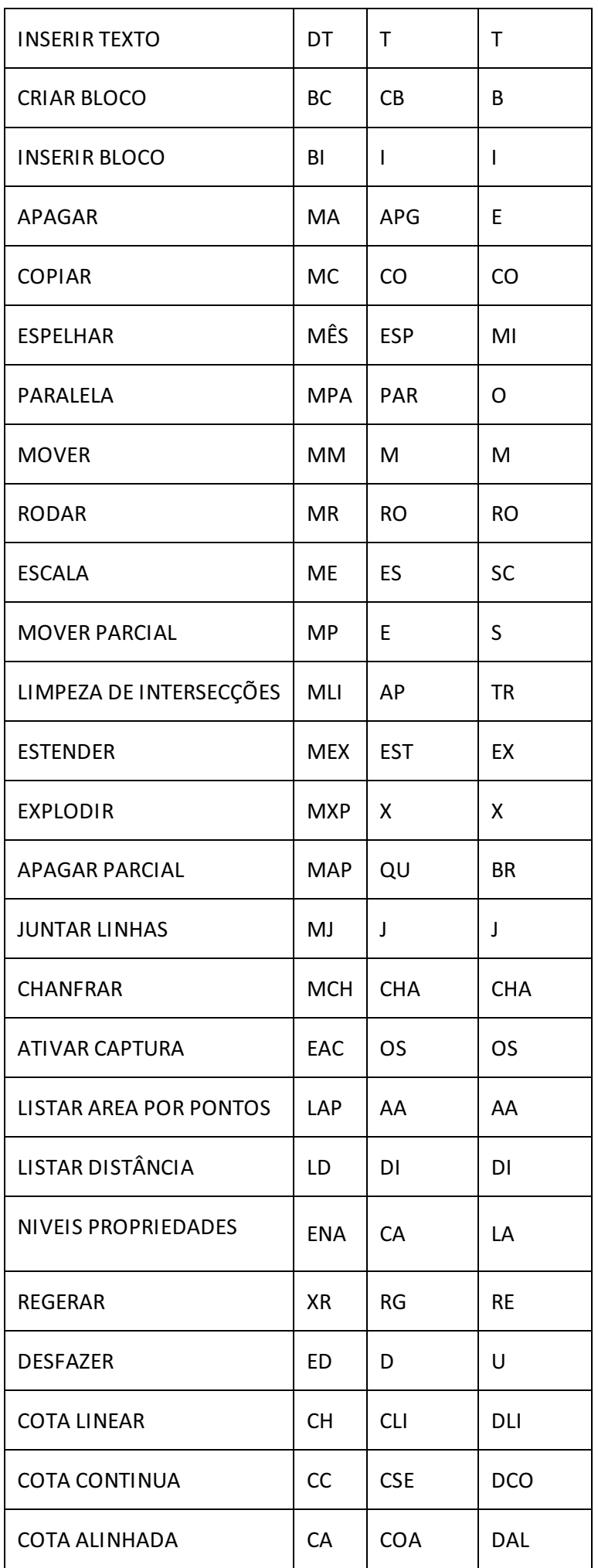

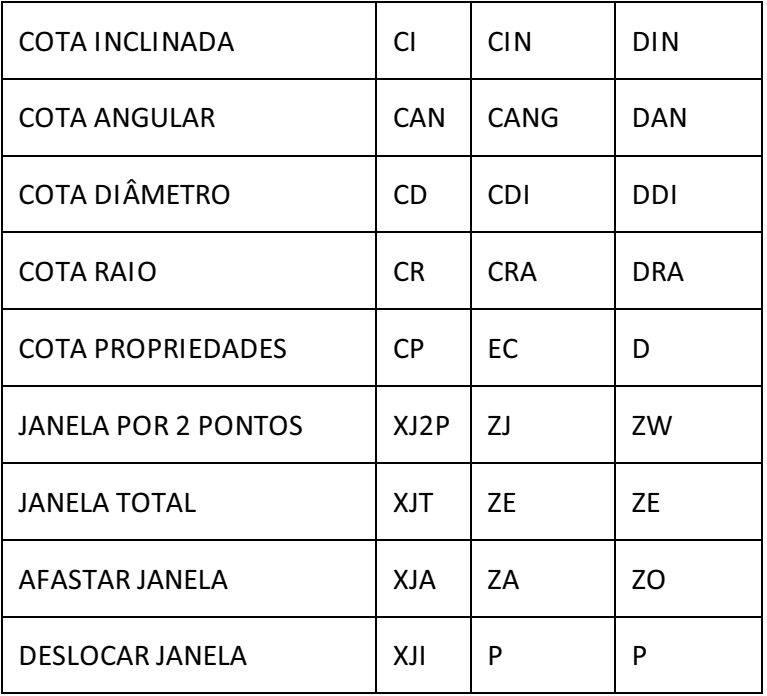

As abreviações de todos editores gráficos são armazenadas na pasta \TQSW\USUARIO\NGE com o nome de cada editor, seguido da extensão "ABR". Para facilitar a configuração das abreviações expostas na tabela acima, a partir da V21.3, estão disponíveis os três arquivos nesta pasta:

- -EAGGER-TQS.ABR: conjunto de abreviações do TQS.
- -EAGGER-ACAD-PT.ABR: conjunto de abreviações do AutoCAD® em português.
- -EAGGER-ACAD-EN.ABR: conjunto de abreviações do AutoCAD® em inglês.

Caso queira usar as abreviações do AutoCAD® em inglês, por exemplo, basta, nessa mesma pasta, renomear o arquivo EAGGER-ACAD-EN.ABR para EAGGER.ABR.

## Desativando o recurso

A partir daversão V22 dos sistemas TQS é possível desativar o recurso de abreviações nos editores gráficos, para isso siga o seguinte passo-a-passo.

No Gerenciador clique em "Ferramentas" - "Configurações" - "Edição gráfica". No item Interface "Gráfica" clique em "Abreviações de Comandos" e desative a opção.